## **TITULO: Curso Interactivo SPSS 8.0 para WINDOWS.**

**Autores:** Dr. Guillermo Soler Rodríguez. Dra. Alicia Alfonso Serafín. Lic. Liván Rodríguez Rodríguez

### **Introducción**

Es posible apreciar que los comienzos del tercer milenio están caracterizados por un vertiginoso avance de la ciencia y la técnica, acompañado por un incremento nunca visto en la información disponible en cualquier campo de estudio, a la cual se tiene, ya, acceso casi inmediato a través de las autopistas informáticas, todo lo cual puede designarse como Revolución Científico Técnica e Informática.

Ya en el siglo pasado, José Martí advertía de la necesidad de que la educación pusiera al hombre a la altura de su tiempo, y en las últimas décadas se ha enfatizado que el diseño del plan de estudios y de las asignaturas, tiene que tomar en consideración las tendencias del desarrollo; para que el estudiante, al graduarse no se encuentre con que la realidad se ha ido por delante de su preparación.

En Cuba se cuenta con una política educacional aprobada en Primer Congreso del Partido Comunista y ratificada en los congresos celebrados posteriormente, donde se establece que la educación intelectual:

"... tiene por objeto desarrollar las potencialidades del pensamiento del individuo para la adquisición de conocimientos, interpretar con criterios objetivos los fenómenos de la naturaleza y la sociedad, consecuente con los principios del materialismo histórico y dialéctico. Ello lo hará, además, apto para asimilar los logros de la Revolución Científico-Técnico contemporánea."

Como consecuencia de dicha Revolución Científico Técnica se ha producido el impacto de las computadoras en la sociedad actual; sin lugar a dudas a raíz de este, las instituciones educativas se están viendo en la necesidad de efectuar cambios curriculares para incluir la nueva cultura computacional.

La introducción, de manera pedagógica, de las nuevas tecnologías de cómputo al sistema educacional puede contribuir positivamente en la formación más integral del profesional que se aspira.

Se trata de aprovechar las posibilidades de las computadoras para hacer más eficiente el sistema de enseñanza- aprendizaje. Es indiscutible la posibilidad que ofrece la computadora para el manejo de información, para el desarrollo de los procesos lógicos del pensamiento, para el desarrollo de nuevas habilidades, para el uso de métodos activos de enseñanza, entre otros aspectos.

"La efectividad de la renovación del aprendizaje y la enseñanza también depende de cómo se trasmite el conocimiento. Se hace cada vez más evidente que debido al impacto combinado del desarrollo del "Software" y del "Hardware" en la tecnología de la información y la comunicación, se han abierto ahora avenidas que facilitan nuevos tipos de servicio educativos. Este ambiente de aprendizaje basado en la tecnología lleva a replantearse las prácticas de enseñanza... . En resumen, es necesario introducir en la vida universitaria la "cultura informática" " (Bizquerra, B, 1989, p. 229).

Hoy en día una de las tendencias del proceso enseñanza – aprendizaje lo constituye la utilización de los más variados métodos y medios de enseñanza, lo que contribuye a resolver la contradicción entre el volumen siempre creciente de información que se debe trasmitir y el constante tiempo escolar para la educación de los individuos. "En este sentido la computadora tiene un significado especial, su introducción en la escuela determina modificaciones en la forma de enseñar, en los procedimientos que pueden utilizar los estudiantes para aprender, en los contenidos que se estudian, en las habilidades que se deben desarrollar y por ende, en los efectos que se pretende lograr en la formación de los escolares, lo que presupone la necesidad de que dicha introducción sea rigurosamente estudiada en los múltiples aspectos " (Torres, P, 1997, p. 89).

El currículo de las carreras del Licenciado en Educación desde el Plan C ha incluido de diferentes maneras la introducción de la cultura informática, sin embargo no en todos aparece la asignatura Estadística Matemática.

Esta asignatura que le proporciona las técnicas estadísticas necesarias para extraer y organizar datos y para realizar análisis descriptivos e inferenciales de los mismos, para arribar a conclusiones sobre un determinado problema educativo de la escuela, resulta de gran importancia, más aun en la actualidad que se están llevando a cabo tantas transformaciones en la escuela cubana, que exigen que el maestro sea desde su propia práctica un investigador de su realidad, luego es incuestionable la necesidad de que el profesional de la educación junto con elementos de metodología de la investigación, sepa utilizar técnicas estadísticas y software profesionales estadísticos, en los análisis anteriormente señalados.

Ante esta problemática los autores del presente trabajo sintieron la necesidad de contribuir a hacer más asequible el uso del paquete profesional estadístico SPSS versión 8.0 que es el que actualmente se emplea en la Licenciatura en Educación en la especialidad de Matemática y Computación, en los diplomados, en la maestría "Ciencias Pedagógicas" y en el doctorado curricular que se imparten en el ISP "Félix Varela" de Villa Clara.

*Como problema científico se presenta: ¿Cómo lograr que los alumnos y profesores puedan hacer uso del paquete profesional estadístico SPSS versión 8.0 con mayor facilidad?* 

*Se propuso el siguiente objetivo general:* 

*Elaborar un curso interactivo que posibilite el uso del paquete profesional estadístico SPSS versión 8.0 con mayor facilidad.* 

*Y el decursar del trabajo fue guiado por las preguntas científicas:* 

- *1- ¿Cuál es el estado actual del uso del paquete profesional estadístico SPSS versión 8.0?*
- *2- ¿Qué aspectos debe contener un curso interactivo que logre que el paquete profesional estadístico SPSS versión 8.0 sea más asequible, de tal forma que pueda ser utilizado por interesados en investigaciones pedagógicas?*
- *3- ¿Cuál es la contribución del curso interactivo al uso más asequible del SPSS versión 8.0 a partir de consultas a especialistas y a alumnos en formación?*

*En la investigación se utilizaron métodos del nivel teórico, métodos del nivel empírico y del nivel matemático y estadístico, teniendo como base el principio de la interrelación dialéctica entre lo empírico y lo teórico en la obtención del conocimiento científico.* 

*Se consultó una amplia bibliografía, incluida la información que aparece en Internet, se revisaron algunos informes emanados de reuniones internacionales, lo que permitió analizar las concepciones actuales para la enseñanza de la Estadística, sistematizar la información existente acerca de los problemas didácticos que se plantean en la asignatura, así como para profundizar en el significado de la computación y uso de los software profesionales estadísticos para la enseñanza de la Estadística y proporcionar vías adecuadas de su integración a la clase de Estadística.* 

*También se utilizó el método histórico-lógico en la búsqueda de las bases y preceptos teóricos de partida de la investigación.* 

*En general, la investigación se caracterizó por el empleo de la vía deductivainductiva pues se partió de una premisa general sobre la necesidad del uso de la computadora y los software profesionales estadísticos para la enseñanza de*  la Estadística. Entonces, a partir del análisis y síntesis teóricos, y de la *experiencia práctica se precisaron las regularidades de la enseñanza de esta ciencia y dentro de estas, las influencias fundamentales de la introducción de los software profesionales estadísticos en el proceso de enseñanzaaprendizaje de la Estadística, que se particularizaron en la elaboración de lecciones que con un carácter didáctico hicieran más asequible el uso del paquete profesional estadístico SPSS versión 8.0 (vía deductiva).* 

*Esta concepción a su vez resultó enriquecida como consecuencia de la consulta a especialistas y a profesionales en formación, lo cual permitió arribar a conclusiones (vía inductiva).* 

*Además de los métodos del nivel empírico ya señalados se debe destacar que la observación científica y el análisis de la actividad de los estudiantes y profesores fueron utilizados desde el inicio, en la exploración del fenómeno objeto de estudio. También se aplicó una encuesta en la fase inicial constatativa como técnicas de investigación.* 

*En todo lo anterior se emplearon métodos estadísticos de exploración de datos.* 

*Las tareas fundamentales fueron:* 

- *1- Precisión de los fundamentos teórico-metodológicos del curso interactivo.*
- *2- Elaboración del curso interactivo.*
- *3- Análisis de los criterios a partir de la consulta a especialistas y alumnos en formación.*
- *4- Perfeccionamiento del curso interactivo a partir de los criterios mencionados.*

*. Se anexan:* 

- *Cuestionario para el diagnóstico inicial.*
- *Cuestionario para la consulta a especialistas y alumnos en formación.*
- *El material del curso interactivo.*

El curso interactivo que constituye el aporte principal del presente trabajo se elaboró a partir de un diagnóstico y de la experiencia de los autores que corroboran la necesidad de un medio de enseñanza que contribuya a desarrollar la lógica del pensamiento de los alumnos mediante la estructuración y presentación del contenido de la materia Estadística Matemática, usando el paquete estadístico SPSS, versión 8.0 de manera asequible, es decir más comprensible.

Presenta un tratamiento didáctico, en lo fundamental, del contenido de la asignatura Estadística Matemática que se imparte en cuarto año de la licenciatura en educación especialidad de Matemática, y de los elementos del SPSS que corresponden con dicho contenido, apoyándose en pantallas del SPSS tanto para la ejecución de las diferentes acciones que permite este paquete estadístico, como para ilustrar las salidas correspondientes. A lo que se añade que al tener como base la solución de problemas pedagógicos extraídos de la realidad educativa los juicios y razonamientos que se aportan sirven para sistematizar y consolidar objetivos esenciales como:

 Identificar de todas las técnicas estadísticas existentes las más eficientes.

 Hacer análisis descriptivos e inferenciales de datos, lo cual permite aseverar que su lectura puede ayudar a resolver por analogía otros problemas de la investigación pedagógica.

El curso fue sometido al criterio de especialistas y ha sido aplicado y recientemente se implementó como curso interactivo en formato web.

### **Desarrollo**

La pedagogía marxista-leninista parte del principio básico de que el hombre se desarrolla en función de su actividad y que en el proceso de aprendizaje, participa y contribuye todo el medio circundante. Por ello, la realización de una buena clase debe apoyarse, de modo decisivo, en los medios de enseñanza.

Se está de acuerdo con la concepción sistémica de todos los elementos que intervienen en el proceso educativo, la necesaria interrelación entre objetivos, contenidos, métodos, medios y evaluación. Se ha afirmado que los medios son los componentes de dicho proceso que sirven de sostén material a los métodos. Es decir, resulta imposible separarlos.

"Los medios de enseñanza constituyen distintas imágenes y representaciones de objetos y fenómenos que se confeccionan especialmente para la docencia, también abarcan objetos naturales e industriales, tanto en su forma normal como preparada, los cuales contienen información y se utilizan como fuente de conocimientos.

Los medios de enseñanza permiten crear las condiciones materiales favorables para cumplir con las exigencias científicas del mundo contemporáneo durante el proceso docente-educativo. Permiten hacer más objetivo los contenidos de cada materia de estudio y por tanto, lograr mayor eficiencia en el proceso de asimilación del conocimiento por los alumnos creando las condiciones para el desarrollo de capacidades, hábitos, habilidades y la formación de convicciones.

Los medios de enseñanza, cuando son empleados en forma eficiente; posibilitan un mayor aprovechamiento de nuestros órganos sensoriales; se crean las condiciones para una mayor permanencia en la memoria de los conocimientos adquiridos; se puede trasmitir mayor cantidad de información en menos tiempo; motivan el aprendizaje y activan las funciones intelectuales para la adquisición del conocimiento; facilitan que el alumno sea agente de su propio conocimiento; es decir, contribuyen a que la enseñanza sea activa y permita la aplicación de los conocimientos adquiridos."(Colectivo de autores. 1984. p. 268-269).

Los autores son partidarios de considerar a la computadora como un medio de enseñanza, muy útil en el proceso de enseñanza aprendizaje.

*Son múltiples los proyectos e investigaciones que se han realizado en el mundo y se realizan en la actualidad acerca del uso de la computación en la enseñanza, desde el ábaco hasta las nuevas tecnologías de cómputo. Los resultados obtenidos en su mayoría apuntan a la conveniencia de su utilización.* 

*En este sentido, el autor se afilia completamente al criterio del Dr. Pastor Gregorio Torres Lima cuando en su tesis resumió en dos enfoques fundamentales la utilización de la computación en la enseñanza, a saber:* 

- *a) La automatización del proceso enseñanza-aprendizaje mediante la implementación de estrategia tutoriales.*
- *b) El uso de la computación para apoyar la labor del alumno y profesores en los marcos de la actividad docente planificada.*

*"Desde el punto de vista pedagógico se advierte una diferencia, en el primer enfoque se presupone el ordenador como el profesor, imponiéndose el modo tutorial, o sea la computadora es portadora de la información y siguiendo un "procedimiento óptimo de enseñanza" se trata de proporcionar al alumno el conocimiento deseado y, en el segundo prevalece la idea pedagógica de la computación para apoyar el desarrollo del proceso pedagógico, donde se debe tener en cuenta para su utilización, los objetivos de la clase, el contenido a tratar; los métodos más adecuados y los restantes medios de enseñanza, todo dentro de los marcos de la actividad docente planificada"(Torres, P.1997., p. 39).* 

*Es prudente aquí declarar que el enfoque de la automatización de la enseñanza mediante tutoriales no constituye precisamente el basamento del presente trabajo, que tampoco tiene en su espíritu la cibernetización de dicho proceso, sino que los autores se suscriben al segundo enfoque señalado.* 

En la Educación Superior en Cuba hace ya más de una década que existe un enfoque computacional para la enseñanza de la Estadística. *La estadística es la ciencia que tiene por objeto dar métodos para el tratamiento de las masas de datos de observación y su aplicación para la toma de decisiones."...se puede caracterizar brevemente como la ciencia de la descripción y análisis de datos" (Bizquerra, R, 1989, P.229). Hoy en día es casi imposible impartir la asignatura Estadística sin el uso de la computación.* 

En las carreras de la Licenciatura en educación desde el plan C en ocasiones como asignaturas, como en Defectología y en Matemática, por ejemplo, o como temas de otras asignaturas como en Química; se enseña Estadística con la intención de que los educandos aprendan a usar algún paquete profesional estadístico. En la especialidad de Matemática primero se utilizó el MICROSTAT y en estos momentos se emplea el SPSS por contener más técnicas estadísticas y estar más relacionado con las ciencias sociales.

En el proceso de enseñanza de la Estadística en la escuela es imposible pretender tener como objeto de enseñanza varios o todos los paquetes estadísticos existentes, si acaso la pretensión debe ser enseñar a seleccionar el más adecuado para el análisis que se propone a partir de un análisis de todas las condiciones que se poseen.

Aunque ya ha quedado declarada la intención de los autores no está de más reiterar que no se pretende informatizar la enseñanza de la Estadística, lo que no quiere decir que se dejen de explotar elementos importantes de la Estadística informática para lograr el enfoque computacional deseado.

Se entiende por paquete de programas estadísticos (statistical packages) o software profesionales estadísticos una secuencia de instrucciones que principalmente ayudan a los investigadores en el uso de los métodos estadísticos en el análisis de los datos y que funcionan bajo el control del usuario.

Para manejar paquetes de programas se requiere: a) conocimientos elementales de informática, b) estar familiarizado con la computadora que se va a utilizar, c)dominar el manual de instrucciones del paquete, d) dominar las bases estadísticas de los programas.

El uso de la computadora como procesador de datos a partir de los paquetes profesionales estadísticos es lo que más se ha extendido e introducido en la enseñanza en los últimos años. Varios autores de textos han seleccionado, fundamentalmente uno de los tantos software existentes y describen cómo usar sus comandos, cómo crear el archivo de entrada y finalmente muestran varias de las pantallas impresas, y como es lógico, analizan los resultados.

En el presente trabajo se trata de lograr de manera didáctica que el interesado pueda utilizar con una mayor asequibilidad el paquete profesional estadístico SPSS, versión 8.0, ya que a partir de la información que los autores poseen no existe un material con tales propósitos.

El SPSS/PC es un paquete de análisis de información general diseñado para el ambiente interactivo de la IBM PC. Sus primeras siglas (SPSS) significan Statistical Package for the Social Sciences, porque fue concebido como un paquete para el análisis estadístico especialmente rico en métodos no paramétricos y desarrollado para máquinas grandes IBM compatibles. Con el tiempo, el paquete fue enriqueciéndose en métodos de procesamiento estadístico general y especialmente de análisis multivariado, pero conservó su nombre original. Las últimas siglas (/PC) especifican que estamos hablando ahora de su versión para Personal Computers. Los diseñadores del SPSS se convirtieron en una compañía de software (SPSS Inc) y hoy en día, el SPSS está ranqueado como uno de los paquetes de procesamiento estadístico más rigurosos y completos.

Así surgieron entre otras las siguientes versiones para DOS: SPSS/PC, versión 1.0, desde 1985

SPSS/PC+, versión 1.0, de aproximadamente 1986

SPSS/PC+, versión 3.x, de aproximadamente 1990

SPSS/PC+, versión 4.x, de 1992.

Y ya existe la versión del SPSS/PC para Windows que constituye una revolución desde el punto de vista de las formas de trabajo y del aprovechamiento de las posibilidades gráficas del Microsoft Windows, con la cual se trabajará.

Desde antes se disponía una versión del SPSS para máquinas grandes (por ejemplo EC-1022 o EC- 1035 del sistema SUMCE, compatibles con la IBM-360), Y la literatura hace referencia a ella bajo el nombre de SPSS<sup>X</sup> para explicar su posible enlace con el SPSS/PC.

El SPSS/PC+ facilita la escritura de reportes, la construcción de tablas y las pruebas estadísticas que permitía el SPSS<sup>x</sup>, ahora en una microcomputadora IBM compatible. Estas posibilidades permiten usar el SPS/PC para aplicaciones en:

- Estadística Técnica
- Estadística Agropecuaria
- Ciencias Médicas
- Ciencias Sociales
- Ciencias de la conducta
- Análisis de encuestas

El SPSS/PC, brinda entre otras las siguientes facilidades:

- Entrada y ejecución interactiva.
- Ayuda mientras se trabaja.
- Salida hacia pantalla, impresora, fichero en disco o una combinación de las anteriores.
- Salida formateada para una pantalla de 80 columnas o una página impresa.
- Ficheros y procedimientos compatibles con el SPSS<sup>x</sup>.

Con el SPSS/PC es posible efectuar las siguientes operaciones:

- Entrar datos interactivamente o desde un fichero.
- Recodificar variables y calcular nuevas variables.
- Salvar datos hacia ficheros recuperables.
- Transferir ficheros entre micros y mainframes.
- Tabular variables y combinaciones de variables.
- Efectuar una serie de análisis estadísticos.
- Producir reportes formateados.
- Entrar los datos originales, matrices o ficheros con su propia definición, al estilo del dBASE.
- Incluir las observaciones selectivamente en reportes o análisis.

Entre los análisis estadísticos se incluyen:

- Análisis descriptivo de datos.
- Tablas de contingencia.
- Test paramétricos y no paramétricos de comparación de dos poblaciones.
- Análisis de varianza paramétricos y no paramétricos. Análisis de varianza paramétrico multifactorial y multivariado
- Análisis de regresión simple y múltiple. Análisis de correlación.
- Análisis discriminante.
- Análisis de factor.
- Análisis de clusters.
- Series de tiempo.

En las versiones anteriores del SPSS para DOS había que programar, el usuario operaba con comandos y tenía en general dos formas de trabajo: una interactiva y la otra de procesamiento en lotes. En la primera, el usuario iba introduciendo los comandos y observando los resultados uno a uno. En la segunda, escribía los comandos en forma de un programa (podía ser incluso fuera del SPSS/PC) y luego los ejecutaba en lote.

Ahora en el SPSS/PC para Windows no es necesario construir programas, sino que se construye la matriz de datos desde el SPSS de manera interactiva y se ejecutan todas las posibilidades que brinda este paquete. Utilizando las facilidades interactivas se puede corregir o perfeccionar las salidas, tantas veces sea necesario y obtener los resultados en disco. Estos resultados podrían ser analizados también en cualquier otro equipo o fuera del SPSS/PC.

El curso interactivo se elaboró a partir del diagnóstico (ver anexo) realizado a 17 estudiantes tomados al azar. El 100% consideró muy útil la elaboración de un material didáctico que permita el uso del SPSS con mayor facilidad, porque:

- La ayuda que brinda el sistema no es muy comprensible y la elaboración de un material posibilitaría un mejor trabajo en el SPSS.
- De esa forma se puede estudiar y trabajar con el SPSS de forma autodidacta o con mayor independencia del profesor con relación a este tema.
- El trabajo con el SPSS será más fácil efectivo y rápido.
- No hay bibliografía disponible sobre el tema, solo el sistema y en idioma Inglés.
- De esa forma se podría aprender mucho más de lo que enseña el profesor en clases y con un material más actualizado y asequible.

El curso interactivo sobre SPSS 8.0 está elaborado en formato de páginas Web, diseñadas específicamente para ser examinado con Internet Explorer 4.0 o superior y una resolución de 800x600 píxel con una profundidad de color de 256 colores o superior. Este curso puede ser distribuido en dos discos de 31/2" o publicado en un servidor Web ya sea en una Intranet o en Internet y consultarlo desde cualquier máquina conectada.

Después de las páginas iniciales de presentación se le muestra al usuario un índice a través del cual podrá acceder a cada una de las ocho lecciones, así como a cada uno de los tópicos que posee el curso. Además en todo momento contará a su disposición de un grupo de servicios que le facilitarán el desplazamiento hacia la siguiente página, a la anterior, regresar a la página visitada anteriormente, regresar al índice o salir del curso. Opcionalmente también podrá enviar un mensaje a los realizadores donde exponga su criterios y sugerencias sobre el curso.

El curso interactivo (ver el material que se anexa) contiene una página inicial de presentación, índice, introducción y desarrollo.

En el desarrollo se describe el problema pedagógico que se resolverá, se declaran el diseño cuasi-experimental y los análisis estadísticos que se ejecutarán, tal y como se muestra a continuación:

*Un maestro desea hacer uso del SPSS, versión 8.0 para resolver la problemática siguiente:* 

*Se supone que una nueva estrategia pedagógica es mejor que la tradicionalmente, se emplea para el desarrollo de la capacidad de comunicación. Para ver si esto puede ser cierto se toma al azar muestras representativas de jóvenes y de forma aleatoria se forman el Grupo Experimental(GE) y el grupo de control(GC) con 32 y 31 jóvenes respectivamente, al GE se le aplica la nueva estrategia pedagógica durante un período determinado de tiempo y en el de control se continúa desarrollando la tradicional:* 

*La operacionalización de la variable dependiente es la siguiente:* 

Componente cognitivo.

#### *Indicadores :*

Saber expresarse de forma clara y precisa (cc1) medido en alto(3), medio (2), bajo (1) mediante un test.

Saber expresarse con buena dicción en el lenguaje oral (cc2) medido mediante una prueba pedagógica de 0 a 100 puntos.

Componente afectivo.

#### *Indicador*

- *1. Tener tacto al tratar a las personas (ca), medido en alto(3), medio (2) y bajo (1), mediante un test.* 
	- Componente volitivo.

#### *Indicador*

*1. Saber contener impulsos y control de sí(cv), medido en alto(3), medio (2) y bajo (1), mediante un test.* 

 *Estos cuatros indicadores se midieron al inicio y al final a ambos grupos. Además fueron controlados las variables ajenas:* 

- Grado de escolaridad último cursado por los jóvenes.
- Hábitos de estudio de los jóvenes.
- La edad de los jóvenes.
- Nivel escolar medio de la familia con la cual conviven los jóvenes.

*Nota: Los indicadores escogidos no son todos los que pudieran considerarse, solo es un ejemplo.* 

*Como el lector se habrá dado cuenta el maestro está en presencia de un cuasi experimento con grupo de control pretest y postest, es decir esquemáticamente:* 

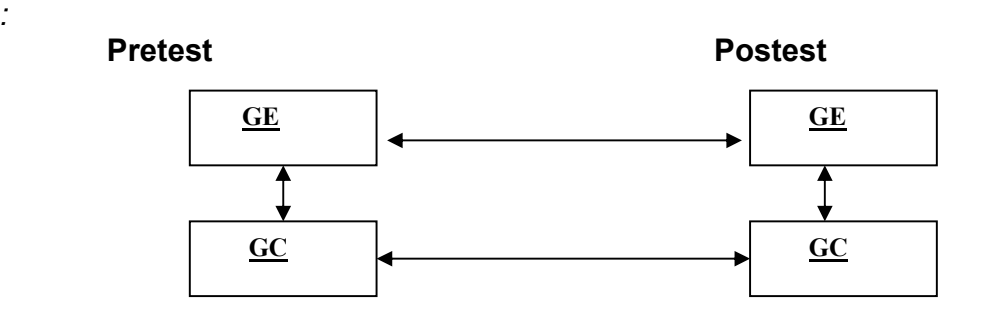

*La cual indica que debe, utilizando técnicas estadísticas, descriptivas e inferenciales analizar que:* 

- *I. Si al inicio los grupos son lo más homogéneos posible en cuanto a los indicadores de la variable dependiente (capacidad de comunicación) y en cuanto a las variables ajenas declaradas. (Análisis vertical inicial)*
- *II. Si el grupo de control avanzó o no. (Análisis horizontal del GC)*
- *III. Si el grupo experimental avanzó con respecto a la capacidad de comunicación al comparar el estado inicial con el final. (Análisis horizontal del GE)*
- *IV. Si el grupo experimental posee un mayor desarrollo de la capacidad de comunicación que el grupo de control después de haber aplicado la nueva estrategia pedagógica. (Análisis vertical al final)*

*Análisis descriptivo.* 

- *1. Agrupar los datos mediante tablas de frecuencias para cada variable por separado(análisis univariado) y de cada grupo.* 
	- *1.1 Construir tablas de frecuencias contando los valores individuales para las variables sexo, hábitos de estudio, nivel escolar medio de la familia, cc1i, cc1f, cai, caf, cvi, cvf, que son las variables cualitativas, la primera nominal y las restantes en escalas ordinales.*

*Como el intervalo de los valores no es muy grande se podría también hacer este tipo de tablas para el grado de escolaridad último cursado y la edad de los jóvenes. No se recomienda hacerla para las variables cc2i, cc2f que están en escala por intervalos.* 

#### *1.2 Construir tablas de frecuencias por intervalos para las variables cc2i, cc2f.*

- *2. Graficar. Construir los siguientes gráficos.*
- Para las variables mencionadas en 1.1 construir gráficos de barra y/o de pastel.
- Para las variables cc2i, cc2f, edad y grado de escolaridad construir histogramas y polígonos de frecuencia y superponer la curva normal.
- *3. Reducir la información, calculando características numéricas.* 
	- *3.1 Para el sexo la moda.*
	- *3.2 Para el resto de las variables declaradas en 1.1 la moda y los cuartiles y a partir de esto construir el gráfico de caja y pivotes.*
	- *3.3 Para las variables cc2i, cc2f, edad y grado de escolaridad además de lo señalado en 3.2, calcular la media, desviación estándar, la curtosis y el coeficiente de asimetría.*
- *4. Explicar descriptivamente si la distribución de las variables cc2i, cc2f, edad, grado de escolaridad último cursado es o no normal, mediante el análisis de la simetría del histograma de la curva normal, superpuesta, del coeficiente de curtosis y de asimetría.*
- *5. Hacer los análisis descriptivos horizontales y verticales I, II, III, IV, lo cual posibilitará pasar al análisis inferencial.*

#### *Análisis inferencial*

- *1. Utilizar la prueba no paramétrica* χ 2 *de independencia para probar la homogeneidad entre el GE y el GC al inicio en cuanto al sexo.*
- *2. Utilizar la prueba no paramétrica U de Mann Whitney para probar la homogeneidad entre el GE y el GC al inicio en cuanto a cada una de las variables cc1i, cai, cvi, hábitos de estudio, nivel escolar medio de la familia.*
- *3. Hacer los análisis horizontales II y III para la variable cc1, ca y cv mediante la prueba de rangos señalados de Wilcoxon.*
- *4. Probar si las variables cc2i, cc2f, edad y grado de escolaridad para ambos grupos siguen una distribución normal.*
- *5. En caso de haberse probado normalidad hacer los análisis II y III para la variable cc2 mediante la prueba paramétrica de comparación de medias para muestras relacionadas, si no se probó normalidad y no se desea transformar los datos usar Wilcoxon.*
- *6. En caso de probarse normalidad hacer los análisis verticales I y IV mediante la técnica paramétrica de comparación de medias, en caso contrario utilizar la prueba U de Mann Whitney.*
- *7. Hacer el análisis vertical IV para las variables cc1, ca, y ca mediante la prueba U de Mann Whitney.*

*Arribar a la inferencia final de si la nueva estrategia fue más efectiva que la tradicional.* 

*Como se observa esta problemática es muy común para un maestro, y la operacionalización de la variable dependiente con dimensiones e indicadores y*  la declaración de variables ajenas, así como los análisis descriptivos e *inferenciales idóneos propuestos, proporcionan un ejemplo elocuente para otros trabajos pedagógicos.* 

*Las ocho lecciones abarcan los siguientes contenidos:* 

*Lección # 1 "Utilización del SPSS, versión 8.0 para Windows." Contenido* 

- Diferentes barras del SPSS.
- **Barra de Títulos.**
- Barra de Menús.
- Barra de Herramientas.
- Barra de Estado.
- ¿Cómo introducir datos en el SPSS?

*Lección # 2 " Construcción de tablas de frecuencias y representaciones gráficas." Contenido* 

> Tablas de frecuencias contando valores individuales en escala nominal o en escala ordinal.

- Tablas de frecuencias de intervalos.
- Gráfico de barras.
- Gráfico de pastel.
- **Histogramas.**

#### *Lección # 3 "Las medidas de tendencia central y de dispersión". Contenido*

- Cálculo de moda.
- Cálculo de mediana y cuartiles.
- Gráfico de cala y pivotes.
- Cálculo de media aritmética.
- Cálculo de medidas de dispersión.
- **Narianza o dispersión.**
- **Desviación estándar.**
- Coeficiente de variación.
- Análisis horizontal y vertical descriptivamente.

#### *Lección # 4 "Las medidas de asociación". Contenido.*

- Tablas de contingencia.
- Coeficiente de contingencia, Phi o Lambda para variables cualitativas.
- Coeficiente de correlación de Spearman para ambas variables en escala ordinal.
- Coeficiente de correlación de Pearson para ambas variables en escala al menos por intervalos.
- Diagrama de dispersión.

#### *Lección # 5 "Las pruebas de hipótesis para una población". Contenido*

- **Prueba binomial.**
- **Prueba Chi-cuadrdo.**
- Pruba de Kolmogorov Smirnov.
- Análisis descriptivo para probar normalidad.

#### *Lección # 6 "Las pruebas de hipótesis paramétricas para dos poblaciones". Contenido*

- Comparación de medias para grupos independientes.
- Análisis vertical al inicio.
- Análisis vertical al final.
- Comparación de medias para dos muestras relacionadas, incluyendo la comparación de antes y después.

*Lección # 7 "Las pruebas de hipótesis no paramétricas para dos poblaciones". Contenido.* 

- U de Mann Whitney. Análisis vertical al inicio y al final.
- Wilcoxon. Análisis horizontal en el grupo experimental y en grupo de control.

*Lección # 8 " Chi- cuadrado (*χ 2 *) de independencia".* 

*contenido* 

- $\chi^2$  de independencia para comparar dos grupos independientes.
- $\boldsymbol{\cdot}\hspace{0.1cm} \chi^{2}$ de independencia para analizar si una variable influye en otra.

*Cada lección explica cada una de las posibilidades del SPSS para ejecutar los análisis anteriormente descritos, mostrando las pantallas propias de dicho software, de tal forma que el usuario aprovechando las posibilidades interactivas de la computadora puede trabajar con el SPSS y auxiliarse del curso para*  resolver problemas análogos. A continuación los autores entienden prudente *mostrar una parte de una lección:* 

### *Lección 3*

#### *Material didáctico sobre ¨Las medidas de tendencia central y de dispersión¨.*

*A partir del ejercicio 1 descrito al inicio en el presente material, calculemos las medidas de tendencia central y de dispersión. Para ilustrar, escogeremos tres variables:* 

*Sexo, Saber expresarse de forma clara y precisa al inicio (gecc1i), Saber expresarse con buena dicción en el lenguaje oral al inicio(gecc2i).* 

*¿Cuál es la primera pregunta que debemos responder?* 

*¿En que escala está cada una de esas variables?* 

- *a) Sexo está en escala nominal pues clasifica, solamente a los alumnos en la clase 1 si es varón y 0 si es hembra.*
- *b) Gecc1i está en escala ordinal pues se puede establecer diferencia entre los alumnos a partir del orden, es decir un alumno que haya obtenido 3 (alto) en saber expresarse de forma clara y precisa al inicio es mejor que otro alumno que haya obtenido 2(medio), es decir, lo que en Matemática es válido 3 > 2, también lo es en este caso.*
- *c) Gecc2i está en escala por intervalos pues se puede establecer diferencia entre los alumnos a partir de la distancia, el alumno que obtuvo 82 puntos está a la misma distancia del que obtuvo 80, que otro que haya obtenido 94 del estudiante que obtuvo 92. (82-80 = 2) tiene sentido en este caso.*

*Entonces podemos identificar, como técnicas de reducción de toda la información, es decir, para las variables escogidas podemos calcular las características numéricas siguientes:* 

*Sexo: Moda* 

*Gecc1i: Moda y cuartiles* 

 *Gecc2i: Moda, cuartiles, media, desviación estándar, varianza, coeficiente de curtosis y coeficiente de asimetría.* 

*Ejemplo # 1: Calcular la moda a la variable sexo (variable discreta en escala nominal)*

*¿Cómo debemos proceder para hacer el cálculo a través del S.P.S.S.?* 

#### *Para ello debe:*

#### *Variante # 1*

|                          | duvier-gbb - SPSS Data Editor |                     |                              |           |                             |                          |                  |  |
|--------------------------|-------------------------------|---------------------|------------------------------|-----------|-----------------------------|--------------------------|------------------|--|
| File                     | Edit                          | View Data Transform | <u>G</u> raphs<br>Statistics | Utilities | Window                      | Help                     |                  |  |
| 吧<br>īш                  |                               |                     | <b>Summarize</b>             |           |                             | Frequencies              |                  |  |
|                          |                               |                     | Custom Tables                |           |                             | Descriptives             |                  |  |
| 1:grupo                  |                               |                     | Compare Means                |           |                             | Explore                  |                  |  |
|                          | gecc1i<br>grupo               |                     | General Linear Model         |           |                             | Crosstabs                |                  |  |
|                          |                               |                     | Correlate                    |           |                             | Layered Reports          |                  |  |
|                          | .00                           |                     | Regression                   |           |                             |                          |                  |  |
|                          |                               |                     | Loglinear                    |           |                             | Case Summaries           |                  |  |
| $\overline{\phantom{a}}$ | .00                           |                     | Classify                     |           |                             | Report Summaries in Rows |                  |  |
|                          |                               |                     | Data Reduction               |           | Report Summaries in Columns |                          |                  |  |
| 3                        | .00                           |                     | Scale                        |           | ᡂ                           | UZ.UU                    | z. <del>oo</del> |  |
| 4                        | .00                           | 2                   | Nonparametric Tests          |           | .00                         | 88.00                    | 1.00             |  |
|                          |                               |                     | <b>Time Series</b>           |           |                             |                          |                  |  |
|                          | nn                            |                     | Survival                     |           | nn                          | <u>95.00.</u>            | 3 AALI∑          |  |
|                          |                               |                     | Multiple Response            |           |                             |                          |                  |  |
|                          |                               |                     | Missing Value Analysis       |           |                             |                          |                  |  |

*Es decir, en el menú Statistics elegir Summarize y de aquí la opción Frequencies. Al teclear clic en Frequencies le aparece:* 

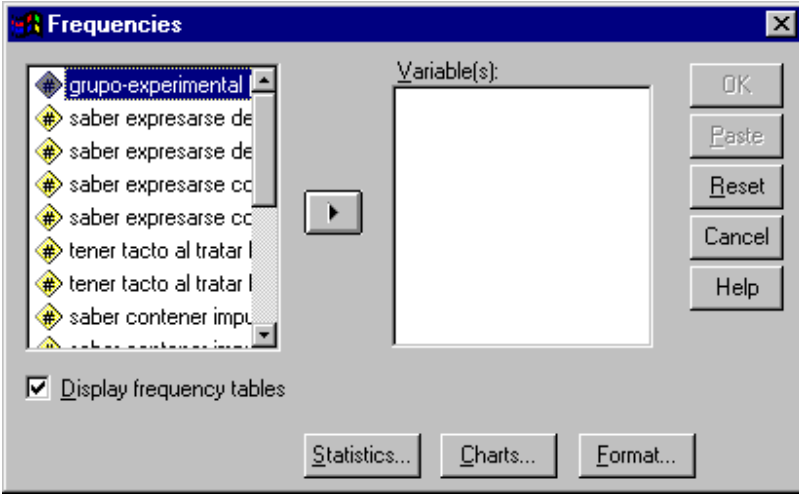

*La cual usted conoce de la lección anterior y donde a la derecha y debajo aparece: Statistics Charts Format* 

*Al activar Statistics se mostrará el siguiente cuadro de diálogo* 

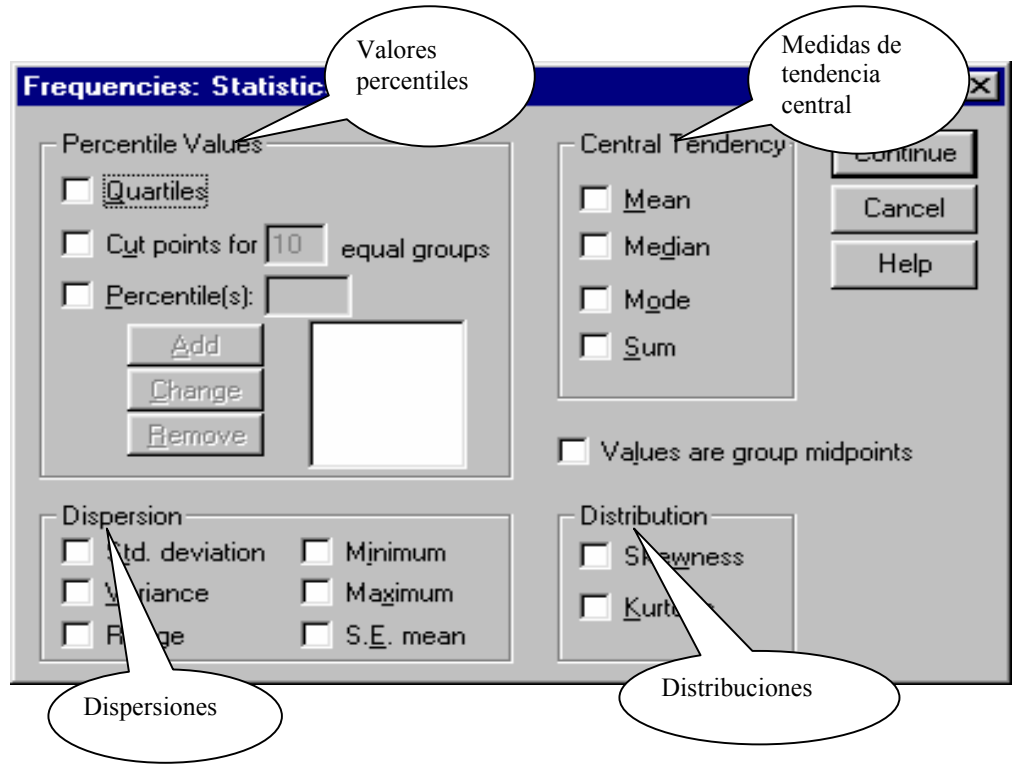

*En las medidas de tendencia central tenemos a: Mean Media (Promedio).* 

*Median Mediana* 

*Mode* □ *Moda* 

*Sum Suma* 

*Luego en nuestro caso marcamos el cuadro al lado de Mode y posteriormente tecleamos en Continue y se obtiene el siguiente resultado: Frequencies* 

#### **Statistics** SEXO 32 0 0 Valid Missing N Mode

La moda es 0, es decir el sexo femenino**.**

ANÁLISIS DE LA CONSULTA DE ESPECIALISTAS Y PROFESIONALES EN FORMACIÓN.

Se encuestaron 6 especialistas y 9 profesionales en formación, los especialistas son profesores de Estadística de más de diez años de experiencia. Y los otros encuestados fueron alumnos que han usado el SPSS escogidos aleatoriamente.

Los resultados son los siguientes:

- En cuanto al contenido escogido el 100% lo valora muy adecuado.
- El 100% entiende como muy adecuado el ejemplo escogido.
- El 100% considera como muy adecuado el apoyo que proporciona el curso para identificar las técnicas estadísticas ante las problemáticas presentadas.
- El 100% entiende como muy adecuado el apoyo que proporciona el curso para el uso del SPSS, versión 8.0.
- El 86.7% considera como muy adecuado el análisis de los resultados, mientras que el otro 13.3% lo considera como bastante adecuado.
- El 26.7% entiende como bastante adecuado el grado de asequibilidad, no fue así para el otro 74.3% que entendió este aspecto como muy adecuado.
- El 94.4% entiende como muy adecuado el nivel de pertenencia y el otro 6,4% como bastante adecuado.

#### Como aspectos positivos consideran que:

Las lecciones resultan de gran utilidad para los especialistas y profesionales en formación, pues teniendo conocimientos de Estadística necesitan capacitarse en el uso del SPSS, y orientarse acerca de la selección de las pruebas adecuadas de acuerdo a las características de los datos colectados y lo que se desea probar estadísticamente.

#### Como aspectos negativos:

En el curso se hace referencia a tantas variables diferentes que puede complejizar la lectura.

#### Recomiendan:

Se recomienda confeccionar una lista de variables con sus nombres y descripciones, para consultarlas con rapidez durante la lectura.

Luego podemos valorar el curso interactivo como necesario y que permite hacer un mejor uso del SPSS, así como consolidar y sistematizar las habilidades esenciales:

- Identificar el tipo de técnica más efectiva.
- Analizar descriptiva e inferencialmente los datos.

# **Conclusiones**

- El curso interactivo dirigido a una mayor asequibilidad en el uso del SPSS contiene el planteamiento de un problema pedagógico de frecuente aparición en la actividad científica del maestro y de su mejor solución, utilizando técnicas estadísticas y a partir de esto se explica cómo usar el SPSS, mostrando las pantallas correspondientes y las salidas, a lo cual se le añade los análisis descriptivos e inferenciales que exigen el problema pedagógico señalado.
- El curso interactivo permite el uso del SPSS, versión 8.0 con mayor asequibilidad y la consolidación y sistematización de habilidades esenciales como identificar de todas las técnicas estadísticas existentes las más idóneas para el problema que con él se resuelve y analizar descriptiva e inferencialmente los datos. Todo lo cual posibilita la solución de otros problemas pedagógicos, utilizando la analogía.

# **Bibliografía**

1 Academia de ciencias de la URSS. Revista de ciencias Sociales N. 4 Artículo ∀Las computadoras electrónicas aspectos filosóficos∀. Gueorgui Smolian,. Moscú. Ed. Ciencias sociales, 1986, Págs. 160-173.

2 Babanski, Yu. K.. ∀Optimización del proceso de enseñanza. La Habana. Pueblo y educación.1982.

3 Bizquerra, Rafael. ∀Métodos de investigación educativa∀ . Guía práctica. España. CEAC, S.A. 1989.

4 Colectivo de Autores. ∀Pedagogía∀. Pueblo y Educación. Cuba. 1984.

5 Colectivo de Autores. ∀La dialéctica y los métodos científicos generales de investigación∀, Tomo 1. La Habana. Editorial de Ciencias Sociales. 1981.

6 Expósito Ricardo Carlos u otros. Artículo ∀Algunos elementos de carácter metodológico a tener en cuenta en la resolución de problemas con computadoras electrónicas en los institutos superiores pedagógicos de la República de Cuba∀. Revista Educación matemáticas Vol. 4 No. 3 diciembre 1992. México. Grupo Editorial Iberoamérica. Págs. 9-18.

7 Freund Jhon E. Y Simón Gary A.. ∀Estadística elemental∀. México. Prentice Hall Ispanoamérica. S A.,1994. 566.

8 González Castro, Vicente. ∀Medios de enseñanza∀. Ciudad de la Habana, Cuba. Editorial de libros para la educación. Ministerio de Educación, 1979. 242 págs.

9 Hoel G., Paul. ∀Estadística elemental∀. México. Cecsa. 1994.

10 Huarte, Fernando (coordinador) ∀Temas actuales sobre psicopedagogía didáctica∀. Madrid. Narcea. 1988, 271 págs.

11Klimberg, Lotar. ∀Introducción a la didáctica general∀. La Habana. Pueblo y Educación. 1972. 447 págs.

12 Linares Fleites, Gladis. Y otros. ∀´Probabilidad y estadística∀. Ciudad de la Habana. Pueblo y Educación.

13 Maibuan, Gert. ∀Teoría de probabilidades y estadística matemática∀. Ciudad de la Habana. Pueblo y Educación. 1985. 227 Págs.

14 Mejía Velazco, Hugo R. Artículo ∀Estrategias Didácticas por computadora∀. México. Cuadernos de investigación N. 31, año V11, Sept. 1994 CINVESTA-IPN, 1994, págs. 59-66.

15 Mood Alexander, M. y Graubill Franklin A. ∀ Introducción a la teoría de la estadística∀.

Madrid. Edición Aguilar, 1976. 536 págs.

16 Morris Robert. ∀ Estudios en educación matemática∀. La enseñanza de la estadística. Urugüay. 1990. 261 págs.

17 Rascon Ch. ,Octavio. Introducción a la estadística descriptiva∀. Vol. I y II. México. UNAM. 1989, 340 págs.

18 Snedecor W. Geoge y Cochran G. William. ∀Métodos estadísticos∀. México CECSA. , 1979. 703 Págs.

19 Spiegel Murray, R.. ∀Estadística teoría y 875 problemas resueltos∀. México. McGraw-Hill. 1992. 445 págs.

20 Torres Lima, Pastor Gregorio. Tesis de Doctorado ∀Influencia de la computación en la enseñanza de la Matemática∀. Sancti. Spíritus, Cuba. 1997.

#### **ANEXO #1**

#### **ENCUESTA**

Compañeros:

Estamos realizando la presente encuesta para conocer el estado actual del uso del paquete profesional estadístico SPSS, versión 8,0.

Las respuesta y sus valoraciones, sin lugar a dudas, contribuirán a enriquecer la labor científica que estamos desarrollando, por lo que es preciso contar con su sinceridad.

Reciba usted de antemano las gracias.

El autor.

Conoce el paquete profesional estadístico SPSS, versión 8,0.

Si No

En caso positivo, cuales son posibilidades del SPSS.

Ha trabajado de manera independiente con el SPSS. Si No

En caso de que haya usado el SPSS diga si lo hizo con\_\_\_ o sin ayuda de un profesor o especialista.

El SPSS es : (responda con una ( X ) según corresponda ) .

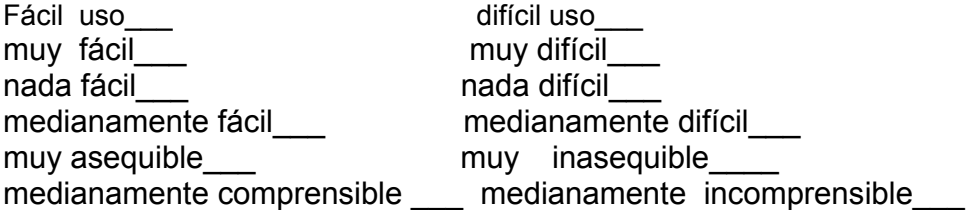

 Cree usted prudente la elaboración de un material didáctico que permita el uso del SPSS con mayor facilidad Si ----- o No------

 ¿Por qué?: ------------------------------------------------------------------------------------- ---------------------------------------------------------------------------------------------------- ----------------------------------------------------------------------------------------------------

Muchas gracias.